#### Introduction to R

Kridsadakorn Chaichoompu GIGA-Medical Genomics (BIO3) University of Liege

### Basic commands

- q() To quit R environment
- $x = 5$  Assignment operator
- y <- 5 Assignment operator
- ls() To list objects in R environment
- $?Is()$  To check how to use a function
- getwd() To get a working directory
- setwd("New/Directory")

To set a new working directory

• save(x,y,file="mydata.RData")

To save objects as the R data file

• save.image(file="alldata.RData")

To save all objects as the R data file

• load("mydata.RData")

To load the R data file to the working space

#### Arithmetic operators

- $5+7$  Addition
- 8-3 Subtraction
- $5*2$  Multiplication
- 9/2 Division
- (8+3)\*4 Parentheses
- 2^4 Power
- $exp(4)$  Exponential function
- log(8) Natural Logarithm
- $log10(8)$  Logarithm in base 10
- pi Pinumber

### Logical operators

The values can be T, TRUE, F, FALSE

- 5<6 less than
- 5<=6 less than or equal to
- 5>6 *greater* than
- 5>=6 greater than or equal to
- 5==6 exactly equal to
- 5!=6 not equal to
- !a NOT a
- a|b a OR b
- a&b a AND b
- $xor(a,b)$  a XOR b
- $\bullet$  isTRUE(a) test if X is TRUE

Expression statement

- if  $(a == 5 & 8 & b > 5)$
- if  $(a == 5 \mid b > 5)$

#### Basic data types

class() - to check class of object

- Logical TRUE, T, FALSE, F class(TRUE)
- Numeric 2.4, 10, 200  $class(6.5)$
- Integer 1L, OL, -7L class(-8L)
- Complex  $6 + 3i$  $class(6 + 3i)$
- Character 'hello', "I", "like", 'R' class('hello')
- Factor

```
a = as.factor(1)a = as.factor('hello')class(a)
```
#### Vector

To create vectors

- $a = c(1, 2, 0, 6.6, -2.5)$
- $b = c("a", "b", "c")$
- $c = c(F, T, TRUE, FALSE)$

Vectors and operators

- $a + 5$
- a  $*$  2
- c & TRUE
- c | FALSE
- 
- 1:5 Vector of 1 to 5 • c(a,1:5) Concatenate 2 vectors

#### Matrix

To create matrices

matrix(vector, nrow=r, ncol=c, byrow=FALSE)

- $a = matrix(1:12, nrow=3, byrow=F)$
- $b = matrix(1:12, nrow=3, byrow=T)$
- $c = matrix(runit(12, min=0, max=1), nrow=3, byrow=T)$
- d = matrix(sample(c(TRUE, FALSE), 12, replace=TRUE), nrow=3, byrow=T)

#### Matrices and operators

- $a + 5$
- $a + b$
- t(b) Transpose of matrix
- a \* b Blement-wise multiplication
- a %\*% t(b) Matrix multiplication

# Matrix (2)

To access elements of matrix 

- a[1,1]
- $a[$ , 1]
- $a[1,]$
- $a[, 2:3]$

To name row and columns

- colnames(a) =  $c("a", "b", "c", "d")$
- rownames(a) =  $c("1", "2", "3")$

#### To combine 2 matrices

- cbind(a,b)Combine by column
- rbind(a,b)Combine by row

#### Data frame

"data.frame" is the collections of variables which share many of the properties of matrices and of lists

To create data.frame

- $x = c("Kris", "Jack", "Steve", NA)$
- $y = c(50, 20, 60, 40)$
- $z = c(FALSE, TRUE, TRUE, FALSE)$
- $df = data.frame(x,y,z)$
- colnames(df) <- c("name","paid","registered")

Useful functions

- df\$name
- is.na(df\$name) Check all elements if they are NA?
- anyNA(df\$name) Is there any NA?
- df\$paid \* 1.21
- dim(df) Check dimension
- df[which(df\$name=="Kris"), ] Get specific row

# Data frame (2)

To name row and columns

- colnames(df) =  $c("1", "2", "3")$
- rownames(df) =  $c("a", "b", "c", "d")$

#### To combine 2 matrices

- cbind(df,df) Combine by column
- rbind(df,df) Combine by row

### List

A collection of objects which can be in different length 

•  $m = list(car=c("Toyota", "Honda", "Nissan"),$ age=c(23,67),single=TRUE)

To access objects

- m\$car
- m\$age
- $m[1]$ ]
- $m[2]$ ]

#### Conversion functions

- as.matrix(df)
- as.data.frame(a)
- as.list(1:5)
- as.integer(1:5)
- as.logical $(c(0,1,1,0))$
- as.factor(1:5)

#### Concatenation functions

- c() To combine vectors
- list() To combine lists
- cbind() To combine matrices and data frames by column
- rbind() To combine matrices and data frames by row
- paste("Hello","my","name","is","Kris") To combine strings
- paste0("Hello","my","name","is","Kris") To combine strings without space

Trick to display text on screen 

- $str = paste("Hello", "my", "name", "is", "Kris", "\\n"$
- cat(str) To display text
- print(str) To display all values as they are

### Control Flow

- if(condition) ...
- if(condition) ... else ...
- for(variable in sequence) ...
- while(condition) ...
- break To stop iteration
- next To skip to next iteration

#### IF

#### Examples:

```
age = 10if (age > 18) {
   cat('Old\n}else{
   cat("Young\n")
}
age = 20if ((age>18) && (age<25)){
   cat("Teenager\n")
}else{
   cat("Other type\n")
}
```
#### FOR

```
Examples:
```

```
for (i in 1:10){
  cat(paste(i,''\n''))}
name =c("Hello","my","name","is","Kris")
for (i in name)
  cat(paste0(i, " " ))
```
#### WHILE

Examples: 

```
i = 0while (
i<5){
   print(
i
)
   i = i+1}<br>i = 0while (
i<10){
   if (
i>5) next
   print(
i
)
   i = i+1}
```
## Import delimited text file

- The formatted text files can be imported to R by these functions:
	- Read.table()
	- $-$  read.csv(), read.csv2()
	- read.delim(), read.delim2()
- Important parameters:
	- $-$  file : the name of input file
	- $-$  header : to indicate whether the first line contains the names of the variables or not
	- $-$  sep = the separator character
- Try to import *orange.csv* Download from the course website:

http://www.montefiore.ulg.ac.be/~chaichoompu

• Example: 

```
mydata=read.table(file="orange.csv",sep=",",header=TRUE)
head(mydata)
```
## Export as delimited text file

- You can use these functions to export to file
	- $-$  write.table(x, file = "")
	- write.csv()
- Important parameters:
	- $-$  file : the name of input file
	- $-$  row.names : to indicate whether row names will be exported or not
	- $-$  col.names : to indicate whether column names will be exported or not
	- $-$  sep: the separator character
	- $-$  quote: to indicate whether text will be quoted ("hello")
- Example:

write.table(mydata,file="newfile.csv",quote=T,sep="\t", row.name=T,col.name=T)

## Text display

To display text on screen

- print $(x, \ldots)$
- $cat(\ldots)$

#### Concatenate variables

- paste (...)
- paste0(...)

Example: 

- dd  $<-28$
- mm <- "October"
- $yy \le -2016$
- cat(paste0(dd,mm, yy))
- cat(paste(dd,mm, yy, sep="-"))

## Plots

- Use plot() to create a simple XY plot – plot(rnorm(10))
- In the computing servers, we need to save plots as files and transfer to a local computer to view
	- $-$  pdf(file="./xyplot.pdf")  $\rightarrow$  create a pdf file in the current working directory
	- plot(rnorm(10))
	- $-$  points(rnorm(2), col="red")  $\rightarrow$  add 2 red dots to the plot
	- $-$  dev.off()  $\rightarrow$  close the graphical session, all graphical functions called before *dev.off()* will be saved to pdf file
- R also supports the other types of graphical files  $-$  Check:  $ipeg()$ ,  $\text{tf}()$ ,  $\text{png}()$ ,  $\text{bmp}()$

### Plotting for multiple data series

Single line:

```
age=mydata$age[which(mydata$Tree==1)]
cir=mydata$circumference[which(mydata$Tree==1)]
plot(age,cir,type="o",xlab="Age",ylab="Circumference",
col=1)
```
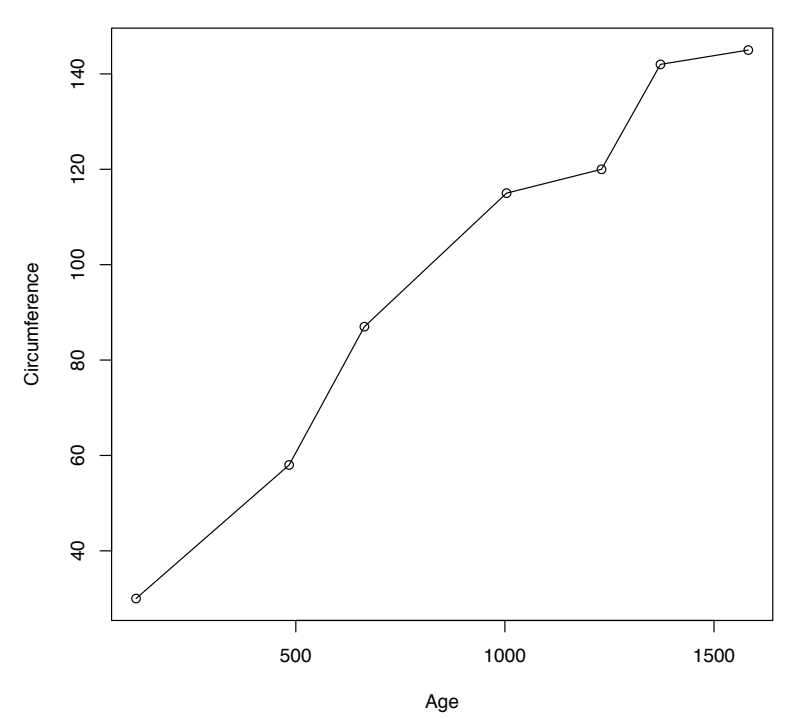

# Plotting for multiple data series (2)

```
Add more lines:
```

```
trees=sort(unique(mydata$Tree))
subtrees=trees[-1]
for (item in subtrees){
   age=mydata$age[which(mydata$Tree==item)]
   cir=mydata$circumference[which(mydata$Tree==item)]
lines(age,cir,col=item,type="o")
```
}

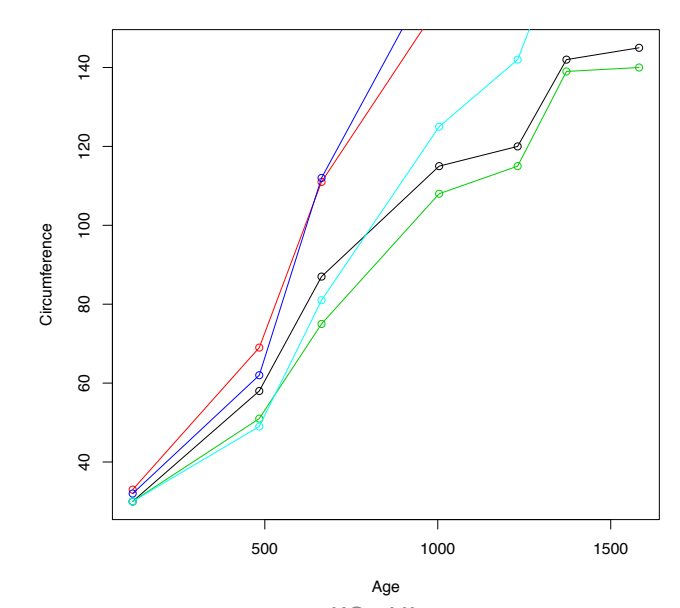

#### Multiple plots

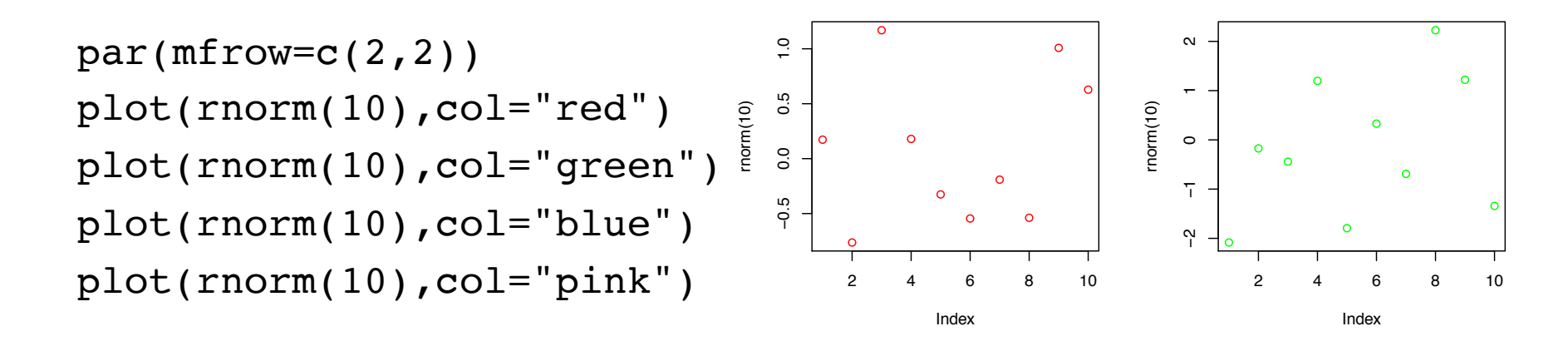

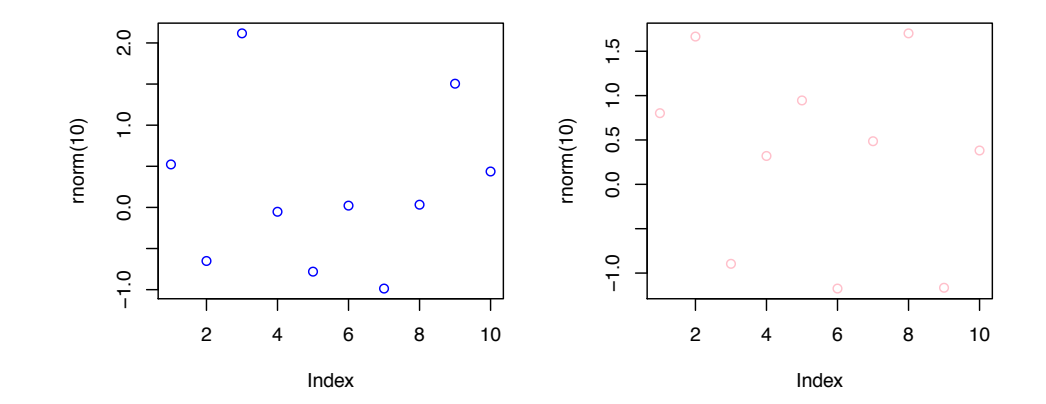

# Writing your own function

To define function:

```
f1 <- function(param1, param2, \ldots ){
   print(param1)
   return(param2)
}
```
Nested Function: f2 <- function(p2,...){ f1 <- function(p1,...){

```
var1 <- log10(p1) return(var1)
    }
   \text{var2} < - f1(p2)return(var2)
}
```